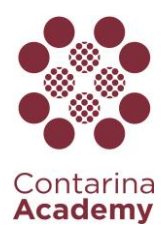

# **PROGETTO DI EDUCAZIONE AMBIENTALE**

# Scheda di iscrizione on-line al progetto "Il futuro dei rifiuti nelle nostre mani"

Per iscriversi al progetto di educazione ambientale visitare la sezione "Scuole" del sito Contarina all'indirizzo [www.contarina.it.](http://www.contarina.it/) Qui troverà il link per l'accesso al portale on line attraverso il quale si potrà iscrivere alle proposte di educazione ambientale.

## **Accesso al portale**

Questa è la schermata che si presenta per l'accesso al portale.

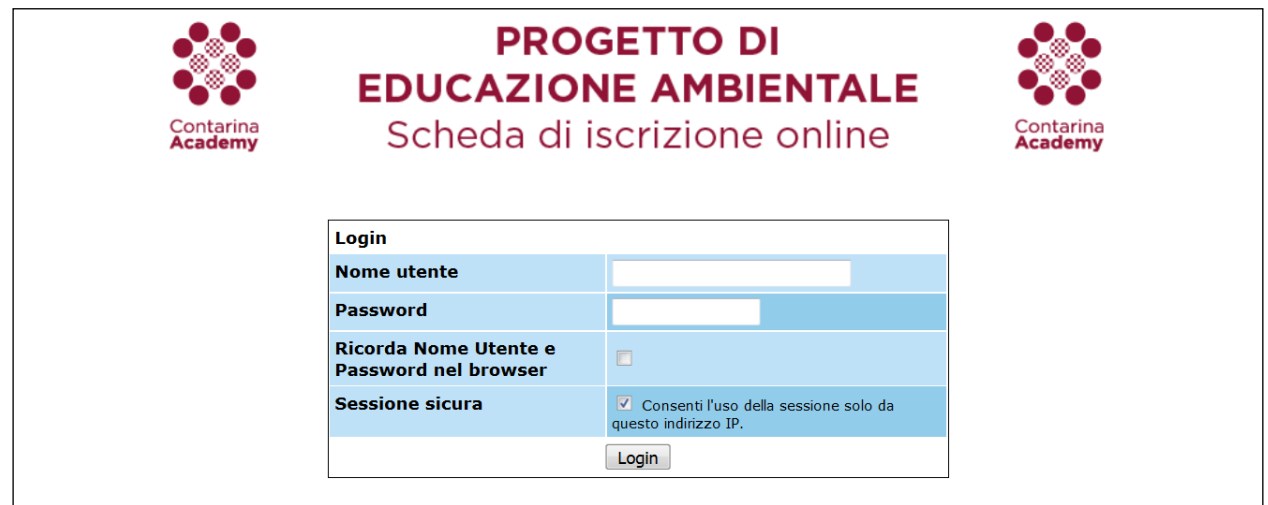

Inserire il nome utente e la password relativi alla scuola per la quale si vuole richiedere l'intervento e cliccare su **Login** per accedere. Le credenziali di accesso sono state comunicate tramite lettera ad ogni scuola. In caso di necessità è possibile richiederle scrivendo a educazione@academy.contarina.it.

#### **Selezione del destinatario dell'intervento**

Dopo aver effettuato il login, selezionare la classe per la quale si richiede l'intervento di educazione ambientale.

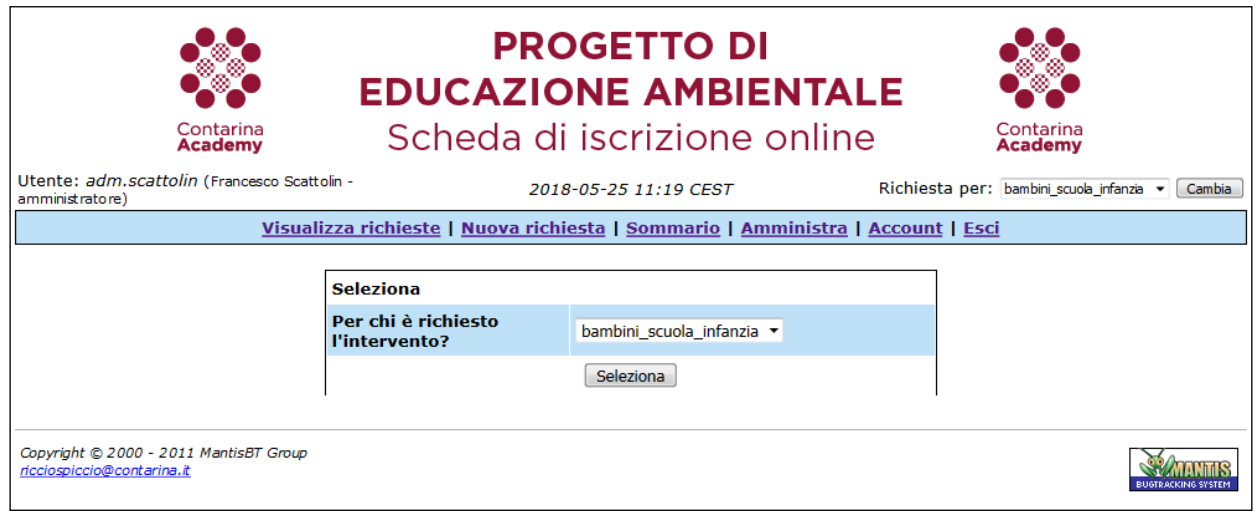

CON\_DOCQSAF85248\_rev1\_ISTRUZIONI\_COMPILAZIONE\_WEB\_EDUCAZIONE\_AMBIENTALE - Pagina 1 di 2

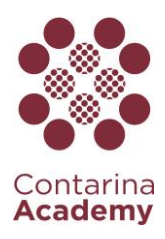

## **Compilazione della richiesta**

I campi contrassegnati dall'asterisco vanno obbligatoriamente compilati, mentre gli altri sono facoltativi. Vi chiediamo di inserire una richiesta per ogni singola classe.

I campi prevedono anche la possibilità di effettuare scelte multiple (es. la scelta di più unità didattiche o visite guidate).

Di seguito si riporta come esempio la schermata dedicata alla scuola dell'infanzia.

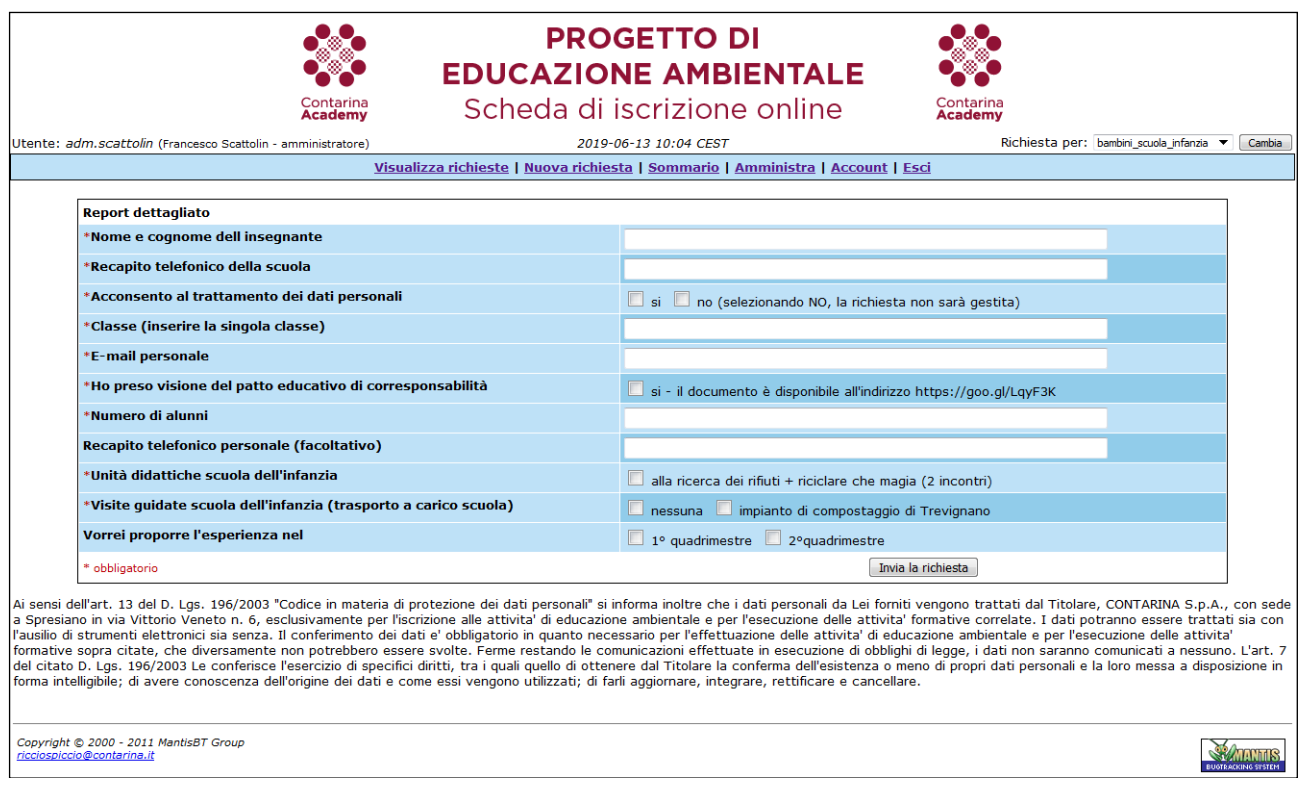

### **Ricezione di e-mail**

Dopo aver inviato la richiesta di intervento si riceverà una mail di conferma all'indirizzo di posta elettronica della scuola, con il riepilogo di tutti i dati inseriti. Non viene pertanto inviata una mail all'indirizzo di posta elettronica inserito dall'insegnante nel form di iscrizione.